## **E-rate Made Easy! A Primer for PA Libraries**

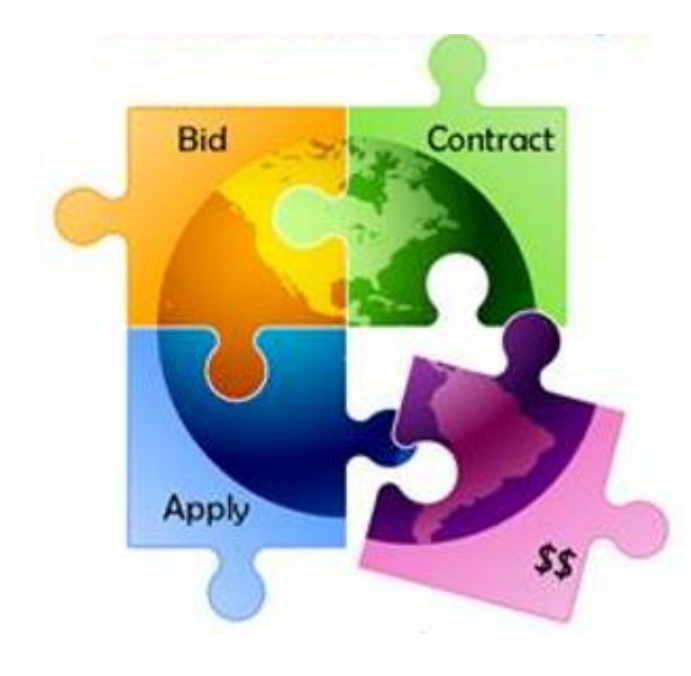

Presented by Julie Tritt Schell PA E-rate Coordinator for the Pennsylvania Department of Education Fall 2020

### What is E-rate?

- \$3.9 billion federal program under FCC
	- Funding does not come from federal budget
	- Administered by USAC
- Public libraries eligible for LSTA funding are eligible to apply
	- Includes bookmobiles
- Provides 20-90% discounts on eligible services and equipment
	- Category 1 services TO the library
	- Category 2 equipment INSIDE the library
- Bedrock principles:
	- All equipment and services must be competitively bid on USAC website for at least 28 days
	- Applicants MUST pay their non-discounted share (cannot be waived)
		- For example, if your discount is 60%, you must pay 40%
- Application process begins 6-12 months before funding year begins
- Every applicant has a "Billed Entity Number" BEN
	- Every building has an "Entity Number"

### E-rate Classifications for Various Libraries

LIBRARY

### **3 different types of library BENs**

- 1. Independent Library
	- Stand-alone library, not a branch
- 2. Library System
	- Defined as library that has branches
- 3. Consortium
	- Can be made up of different types of entities
	- Regional (Federated) library systems that procure services on behalf of independent libraries would be considered a "consortium" under E-rate rules
		- Not a "library system" as they're known in PA

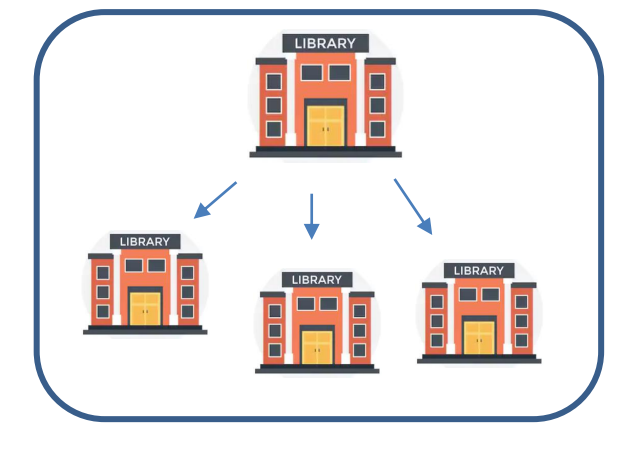

## EPC = E-rate Productivity Center

- Account and application management portal
- Almost all E-rate forms, letters and interactions are based in EPC
- Every "Billed Entity" has an EPC Portal Account
- Every EPC Account has "Users"
	- One of the Users is the Account Administrator (AA)
		- Only AA can create new Users for their organization
- Log in through One Portal which requires multi-factor authentication
- Call USAC at 888-203-8100 for EPC assistance

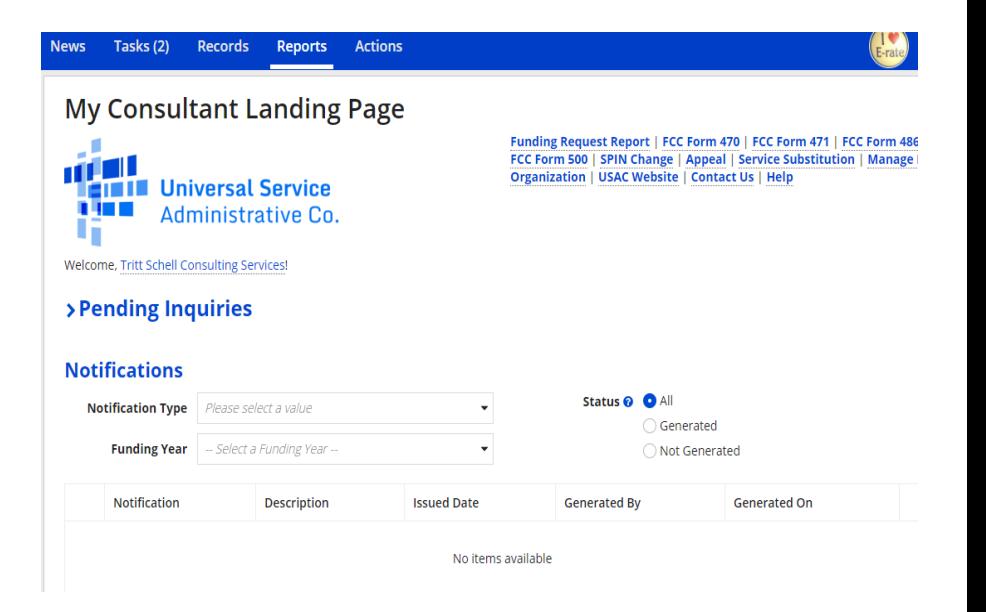

## Library Discount Calculations

- 'Discount Matrix' is used to determine discounts
	- Discount calculations performed automatically and rarely change from year to year
- **Independent Library** (most PA libraries):
	- Discount based on the % of students eligible for the NSLP in the school district in which that library is located, and whether the library is located in an urban or rural area
- **Library Systems**:
	- Discount based on the % of students eligible for the NSLP in the school district in which the system's main library is located

*and*

- The % of libraries in rural areas
- **PA Federated Library Systems** (33 in PA)
	- Made up of several independent libraries
	- Where System procures shared services, such as WAN/Internet
	- System would file as a Consortium
	- Discount calculate by taking simple average of all consortia members' discounts

### Discount Matrix

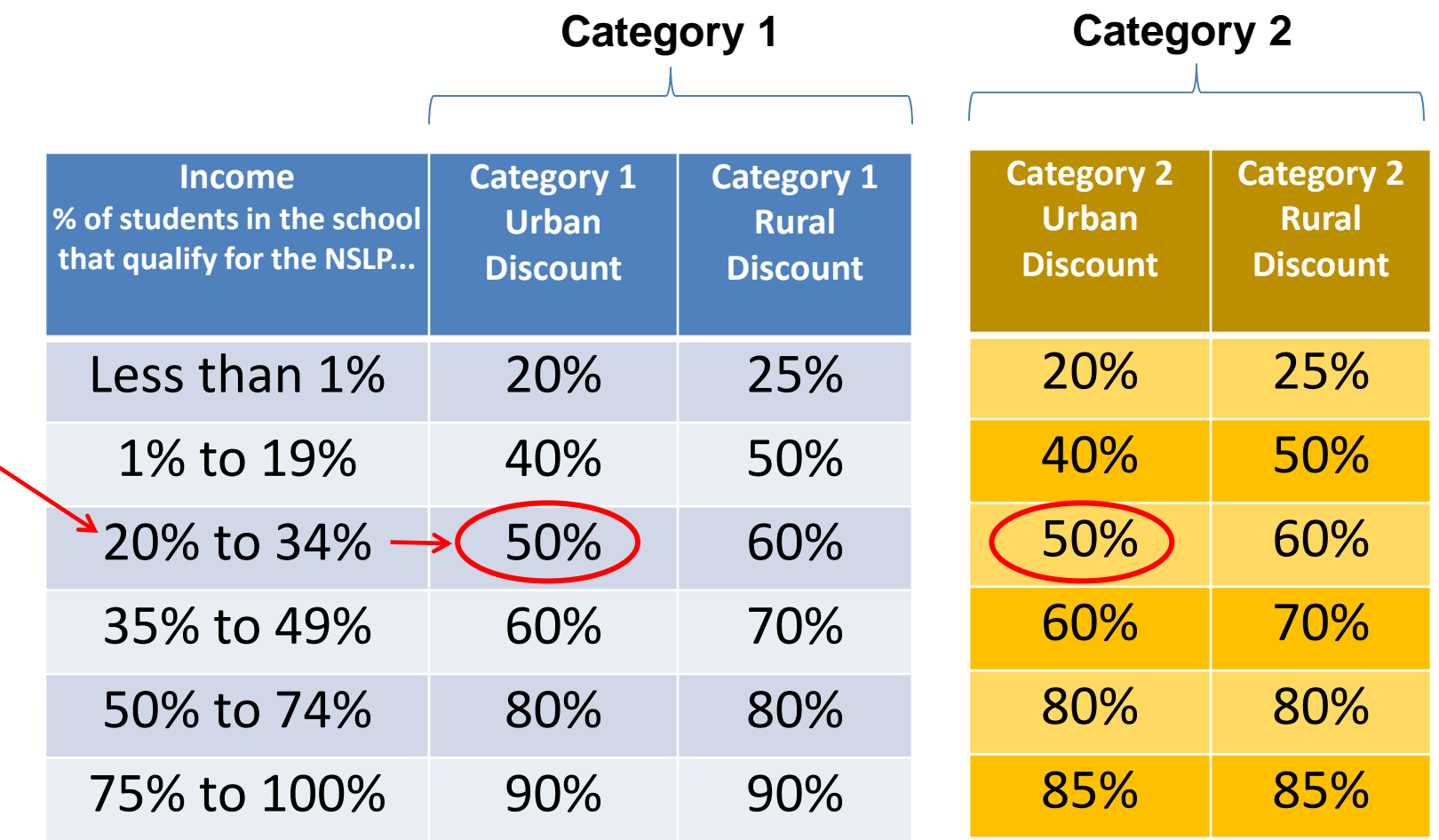

### How Does USAC Obtain Enrollment & NSLP Data?

- Short answer: Each school district updates their schools' EPC profiles annually during an "Admin Window"
- Libraries do not enter enrollment/NSLP data
	- EPC linked to school district in which the library (or main library in a system) is located
	- Libraries just update square footage data during Admin Window
- Admin Windows are typically open from October  $1 1$ <sup>st</sup> week in January
	- For Funding Year 2021, Admin Window will open Monday, October 19 because of 2<sup>nd</sup> FY 2020 Category 1 application window

## Categories of Service

### **Category 1** – Services that go **TO** the library

- Subcategories:
	- Data Transmission Services (lit and dark fiber, microwave, etc.)
	- Internet Access
	- Installation charges
- Maximum discount is 90%
- No E-rate funding caps
- No off-campus services are eligible
- Must be delivered during 12 months of funding year (July - June)

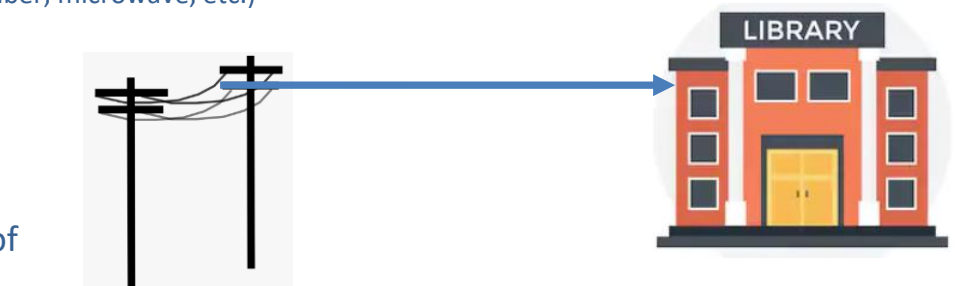

### • **Category 2** – Services/equipment that go INSIDE the library

- Subcategories:
	- Internal Connections (routers, switches, WAPs, wireless controllers, firewalls, UPSs, racks, caching servers, wiring, installation)
	- Basic Maintenance of Internal Connections
	- Managed Internal Broadband Services (MIBS)
- Maximum discount is 85%
- Subject to 5-year E-rate funding caps
- Can purchase over 18 months (April  $1 -$  Sept 30)

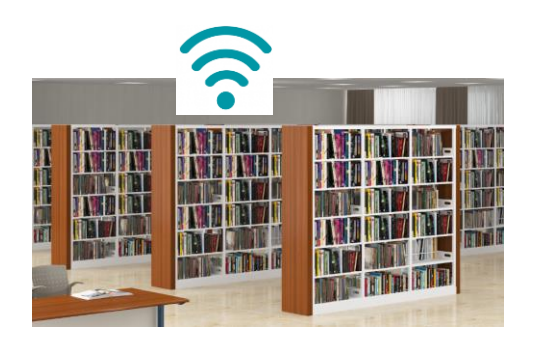

### Commercially Available Internet Bundles

- **"Commercially Available"** Internet packages that cost less than \$300 per month, per building (pre-discount) can be purchased without competitive bidding
	- Cost must be based per building and cannot be averaged across multiple buildings
	- Minimum speed must be 100 mbps downstream and 10 mbps upstream
	- Note: This is mostly geared toward small libraries using cable modem/DSL services

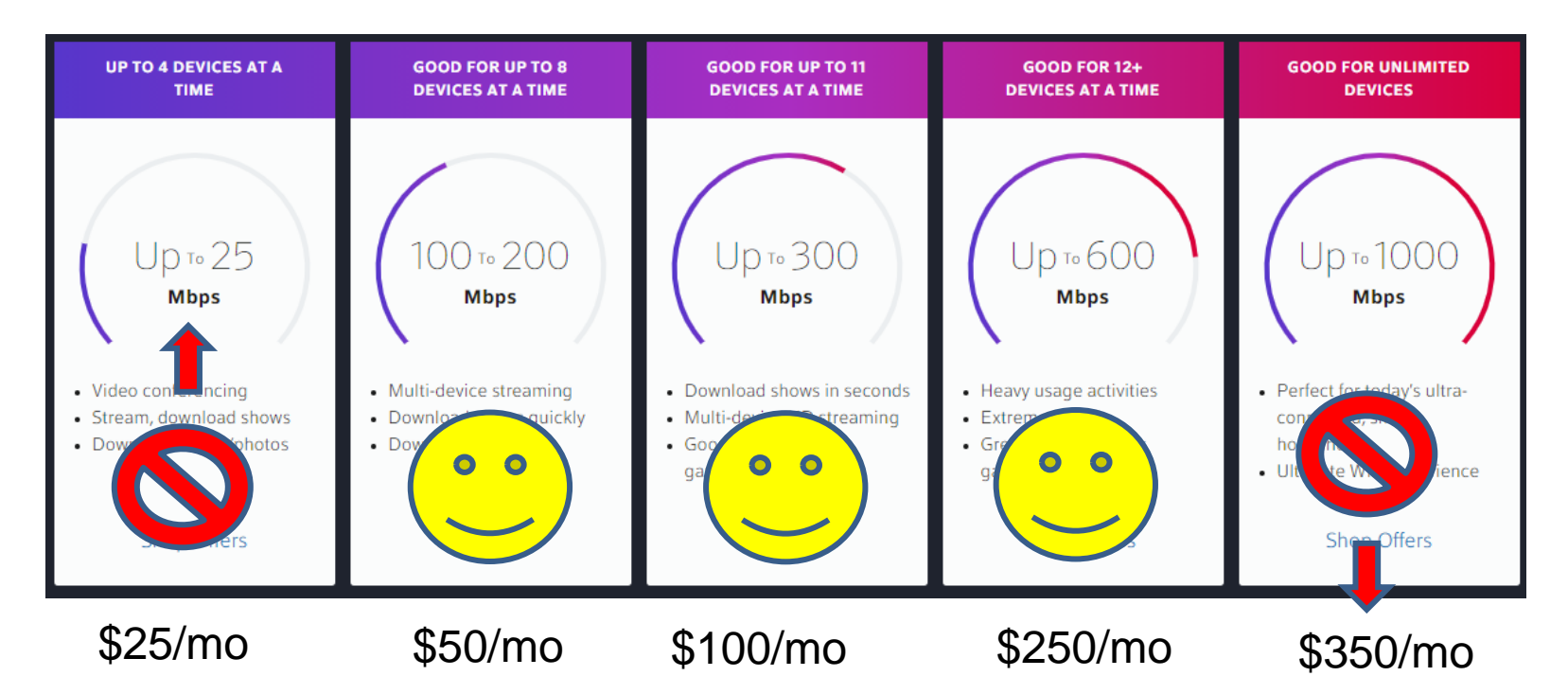

## Category 2, 5-Year Funding Caps

Each billed entity's Category 2 E-rate funding has a 5-year cap (FY 2021 – FY 2025), using this formula:

Single, Independent Libraries:

- **\$4.50** x square feet
- Minimum/building = \$25,000
	- Whichever total budget is greater

Library Systems:

- **\$4.50** x total square feet of all libraries in system
- Minimum/building = \$25,000 x total number of libraries in system
	- Whichever total budget is greater
- $\triangleright$  Hybrid C2 budget calculation for systems with 10 or fewer libraries: Calculate by library building and take the higher amount (\$25,000, or square feet \* \$4.50) from each library and add together
- ➢ C2 budgets are **pre-discount**
	- Applicants' E-rate discounts then apply
- ➢ Equipment can be **transferred** between libraries of a system, but not between consortium members

### Category 2 Funding Budget Example

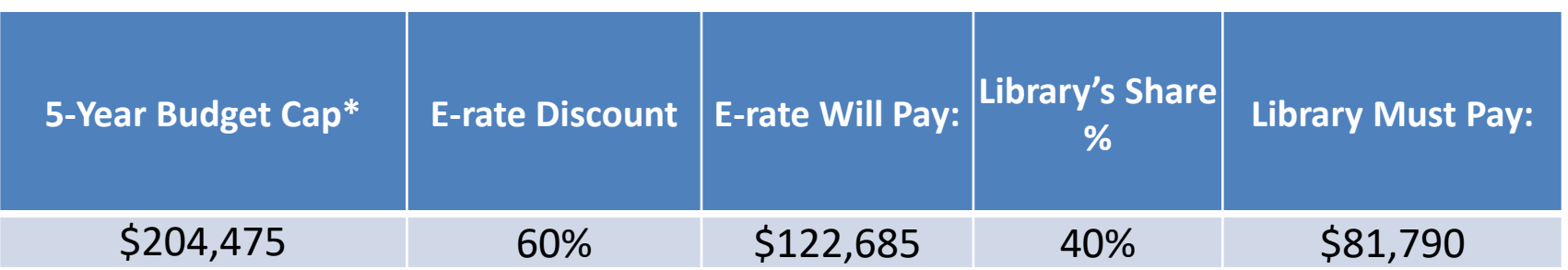

\* The Budget Cap is the pre-discount price. E-rate discounts will then apply on top of the budget cap. In this example, district would still owe their 40% non-discounted share

### **What is YOUR 5-Year Category 2 Budget Cap?**

• List available at:<http://e-ratepa.org/?p=32602>

## **The Application Process**

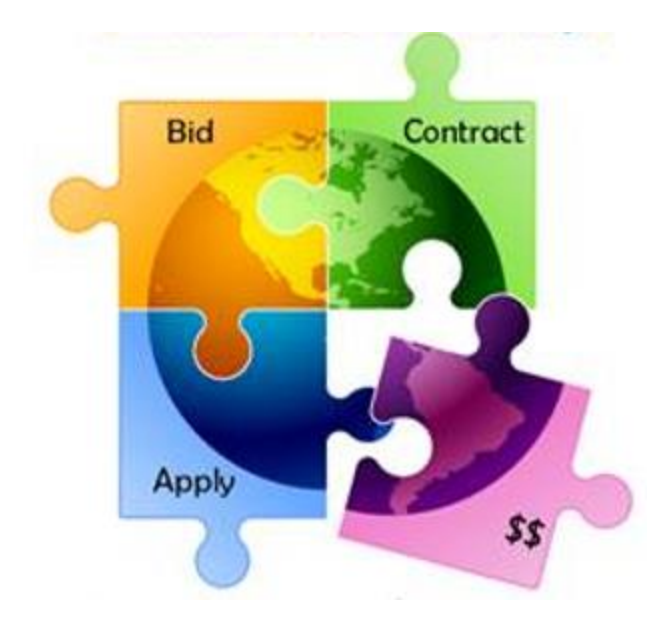

### FY 2021 Application Cycle

- Funding years named for the year in which they begin
	- FY 2021 = July 1, 2021 June 30, 2022
	- Application process begins 6-10 months ahead of start of next funding year

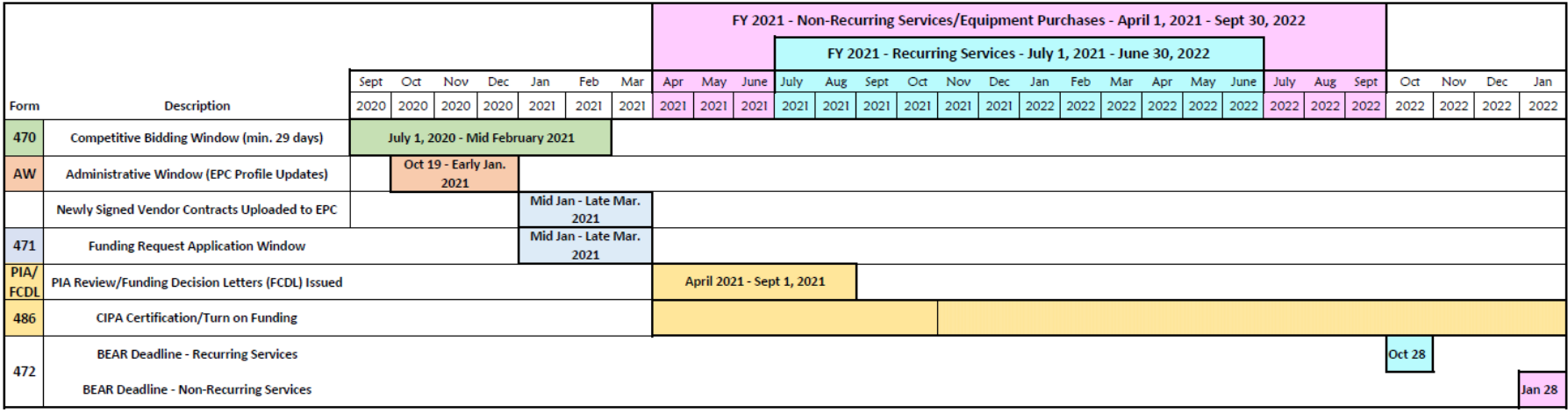

#### **FUNDING YEAR 2021 APPLICATION CYCLE**

### Step 1… Assess Needs and Plan

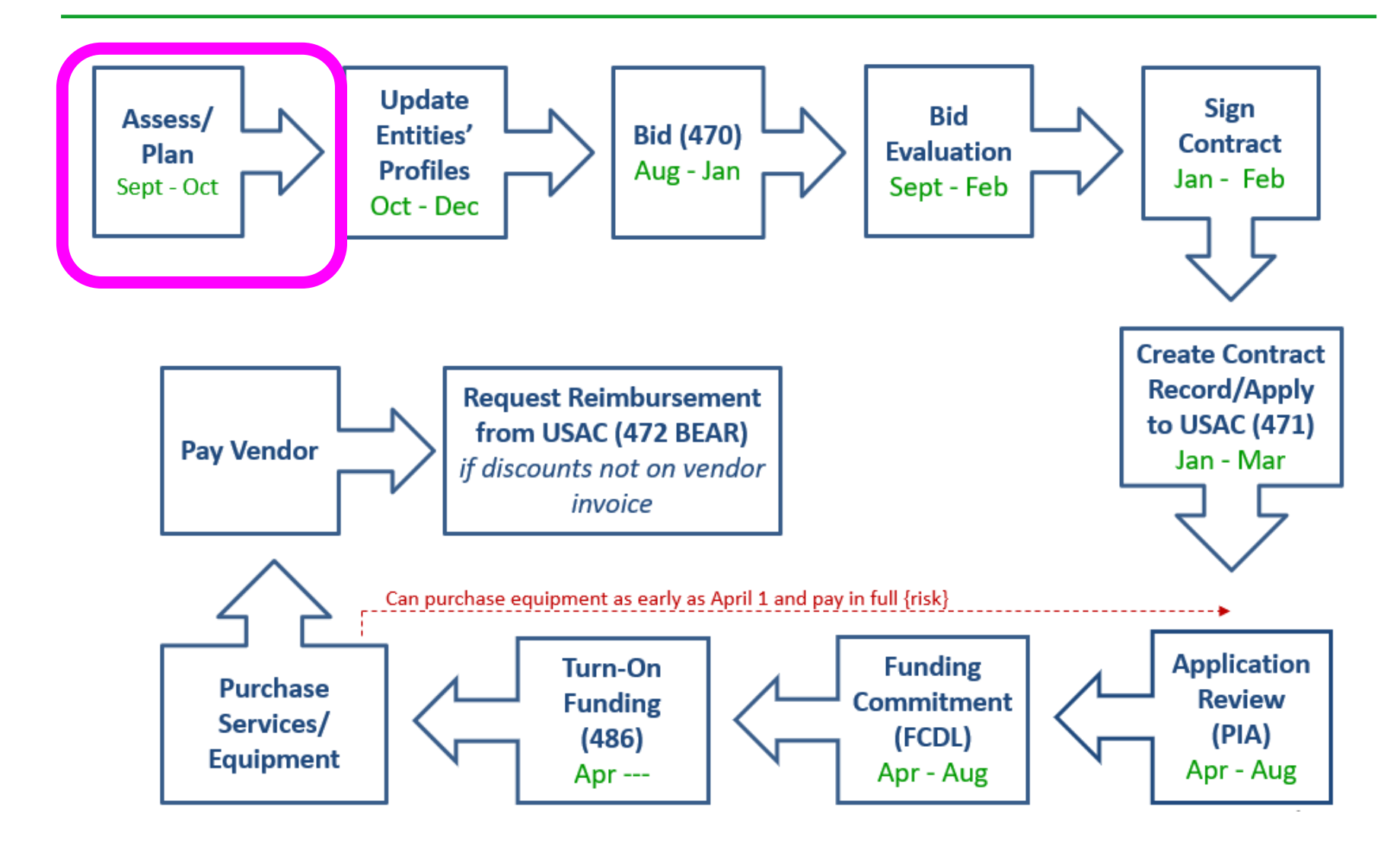

## Step 1: Assess Need & Plan

- When? September/October
- Category 1: Review existing contracts to determine when they expire
	- Extend, if options available
		- Must have documentation to vendor of request to extend
	- If contract expiring, decide if upgraded services are needed
- Category 2: Determine what equipment/wiring is needed for each library over 18 months of upcoming funding year
	- Research options, prepare bid-list

### **Review Julie's List of Contract Expiration Dates**

## Step 2… Update Entities' Profiles

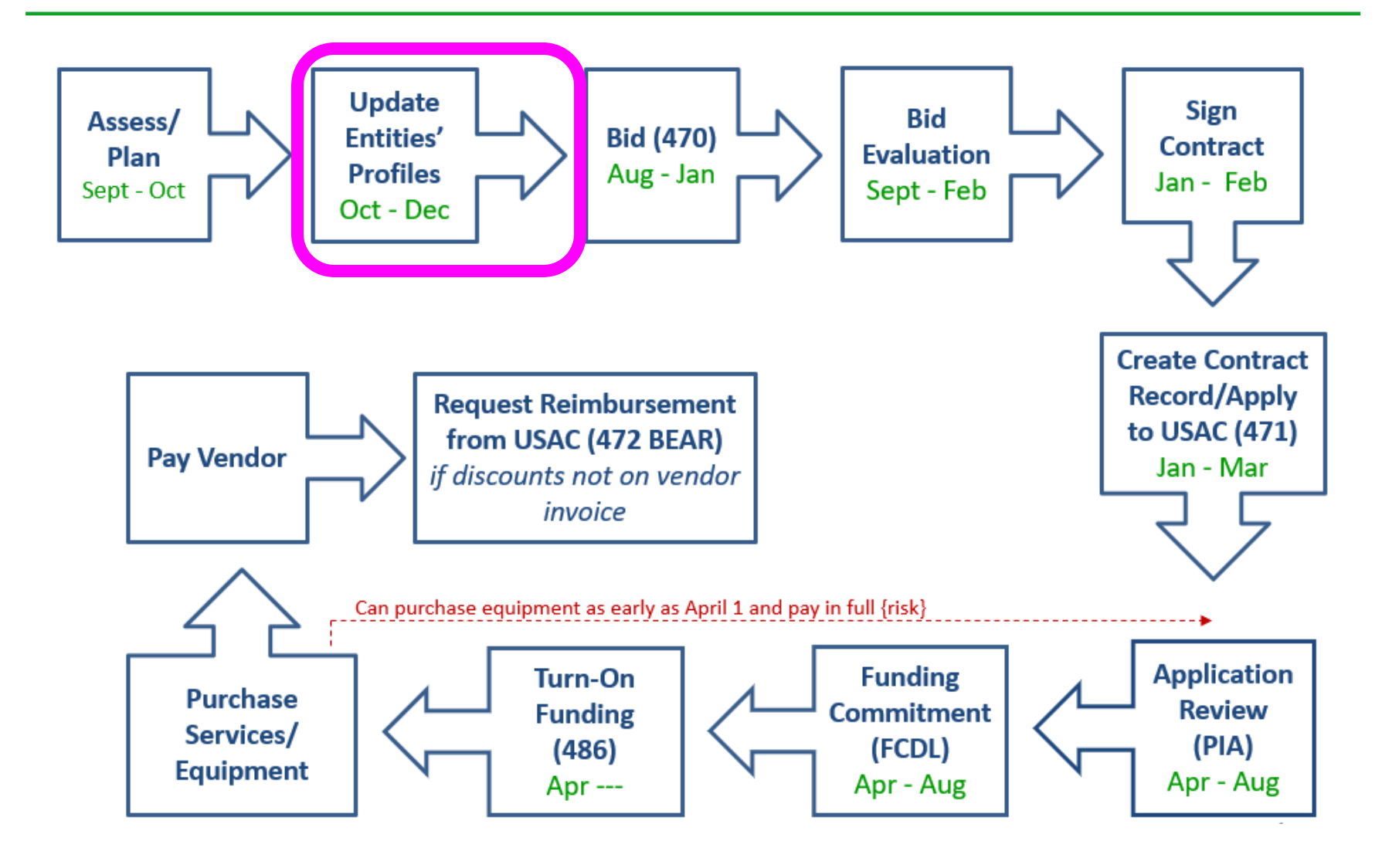

## Step 2… Update Entities' Profiles

- **Update Entities' Profiles during Administrative Window each fall**
	- 3-months when schools must update enrollment/NSLP data for each school
	- Libraries just update square footage/address changes, if any
	- Data cannot be changed when Admin Window closes
	- Why? Libraries and consortia rely on schools' discount data to calculate their discounts
		- Their forms don't work unless data is "locked down"
- Confirm all entities, including NIFs, are in EPC portal
	- Contact CSB at 888-203-8100 to make entity adjustments

### Step 3… Post Form 470s

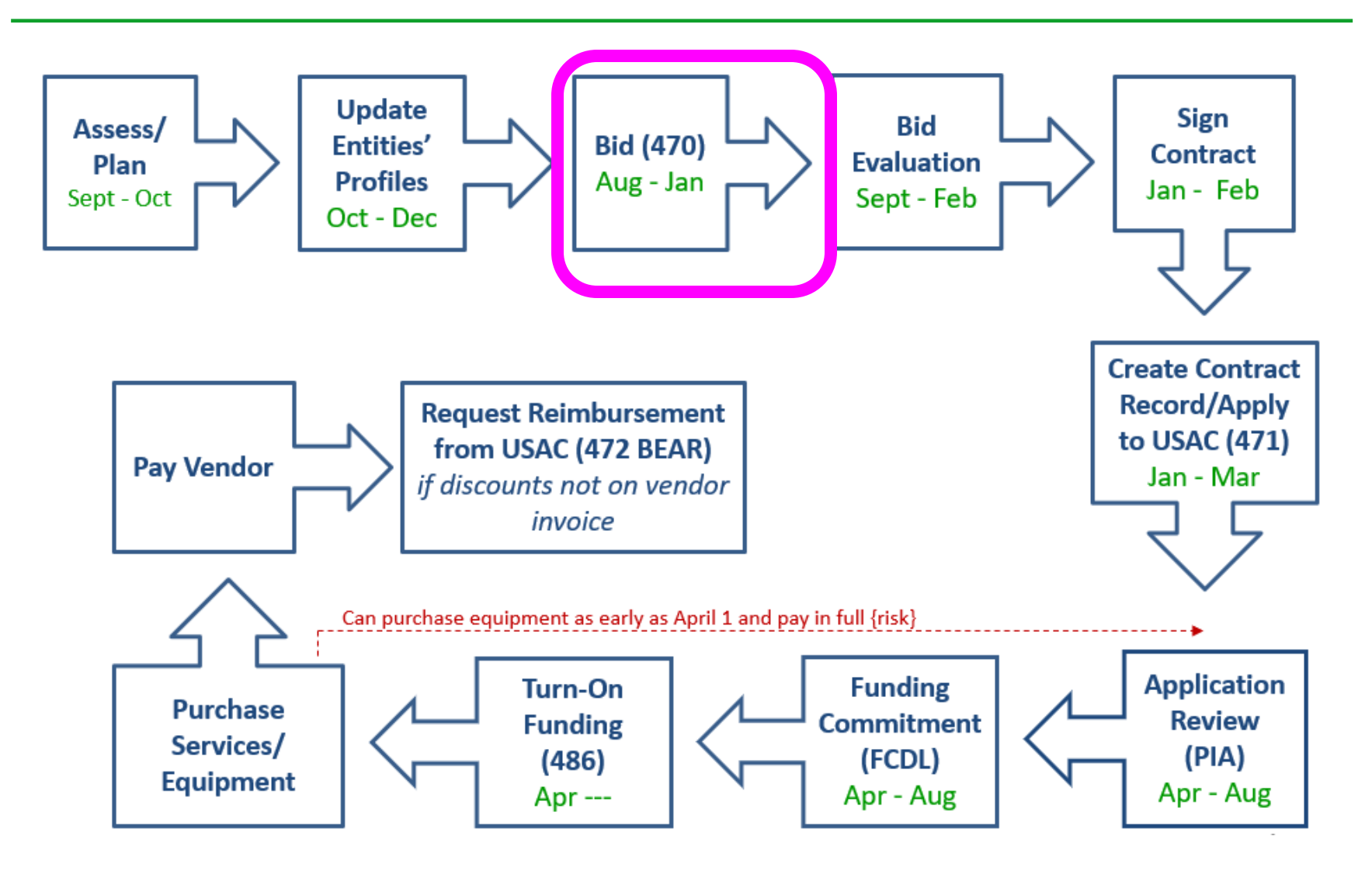

## Step 3: Posting the Form 470

#### **Purpose of the Form 470**

- Online form to notify vendors of services and equipment for which you are seeking proposals
- All equipment/services for which you will seek funding on the Form 471 must have been posted on a Form 470 (except Commercially Available Internet)

#### **Form 470s must be posted…**

- Annually for all services purchased on a month-to-month (MTM) basis
- At the beginning of any new contract. If you signed a multi-year contract in a previous year, after posting a Form 470 and waiting at least 28 days, you are NOT required to post a Form 470 for the "remaining" years of that contract

### **What happens during 28 day bidding period?**

- Vendors to submit bids/price quotes directly to the applicant
- Applicants are NOT obliged to purchase any service/equipment listed on Form 470

#### **Deadline**: Form 470 must be available at least 29 days before the Form 471 window close

For example:

- If Form 471 deadline is March 19; therefore…
- $-$  February 19, 2021 = 470 Deadline
	- DO NOT wait this long! Gives you 1 day to evaluate bids, negotiate contracts, sign contracts, and then file the Form 471 by the 471 deadline
	- File 470 before December 1, if possible

### Step 4… Evaluating Bids

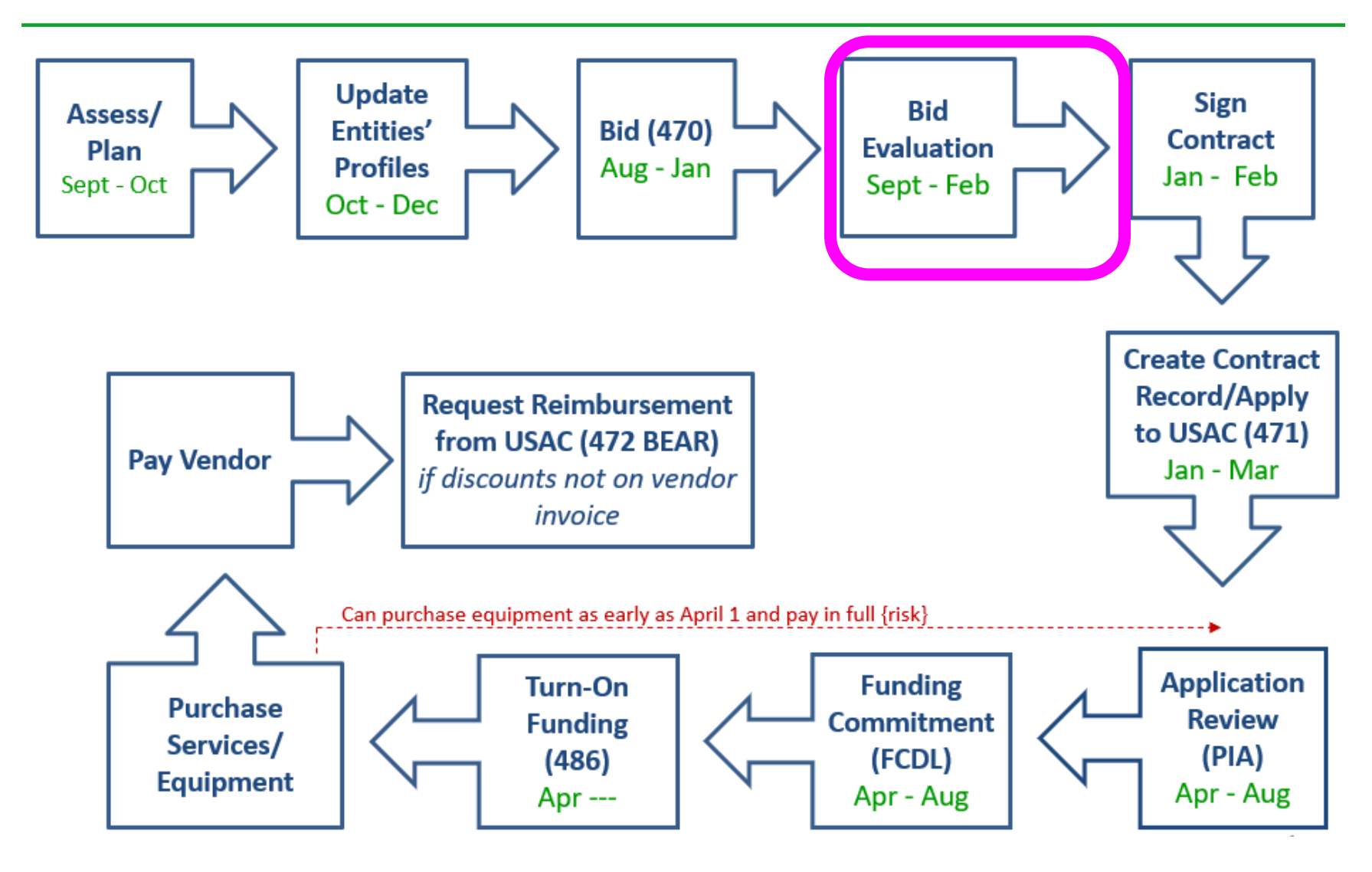

## Step 4: Evaluating Bids

- After the bid due date (which must be at least 29 days after 470 is posted), applicant must evaluate all qualified bids received
- Must create and retain bid evaluation matrix

### **Price of eligible services/equipment MUST be the most heavily weighted factor during bid evaluation**

- Examples of other evaluation criteria:
	- Quality of proposed solution
	- Cost of ineligible items
	- References
	- Experience with the vendor
	- Ability to meet installation deadline
- Retain all winning and losing bids and all correspondence between applicant and all vendors (winning and losing)
- Bids can be disqualified if DQ reason was stated in the 470 or RFP

## Step 5… Signing Contracts

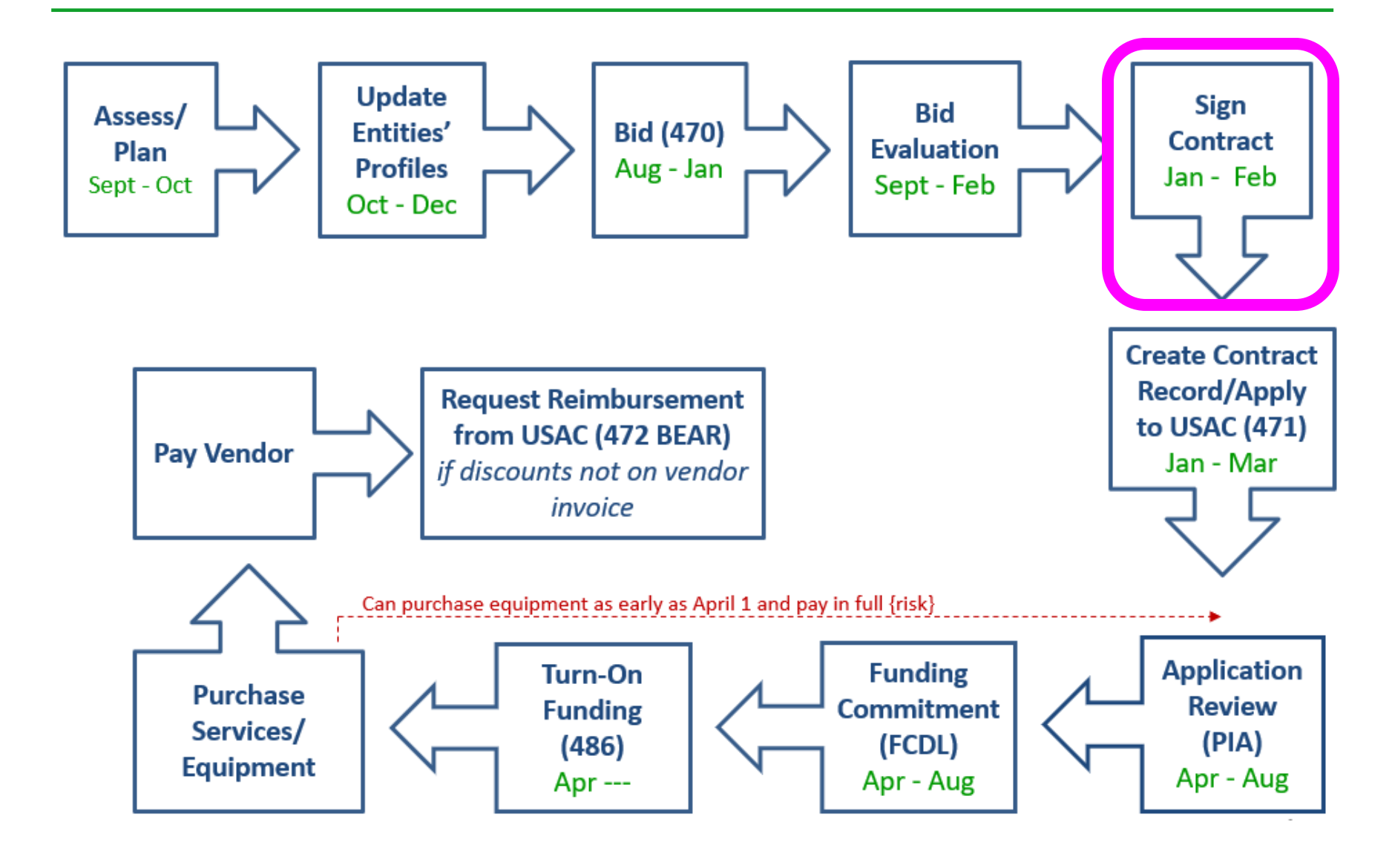

### Vendor Contracts

- Contracts must be signed/dated by the *applicant* before you submit Form 471
	- Unless receiving services on month-to-month basis
	- Vendor can sign after the Form 471 deadline
- Contract tips available at: <http://e-ratepa.org/?p=32178>

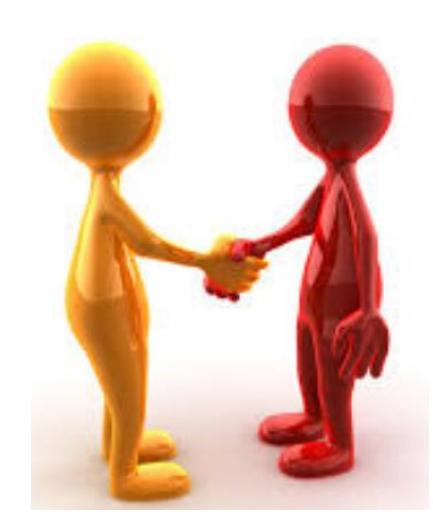

### Step 6: Contract Records/Applying for Funding (Form 471)

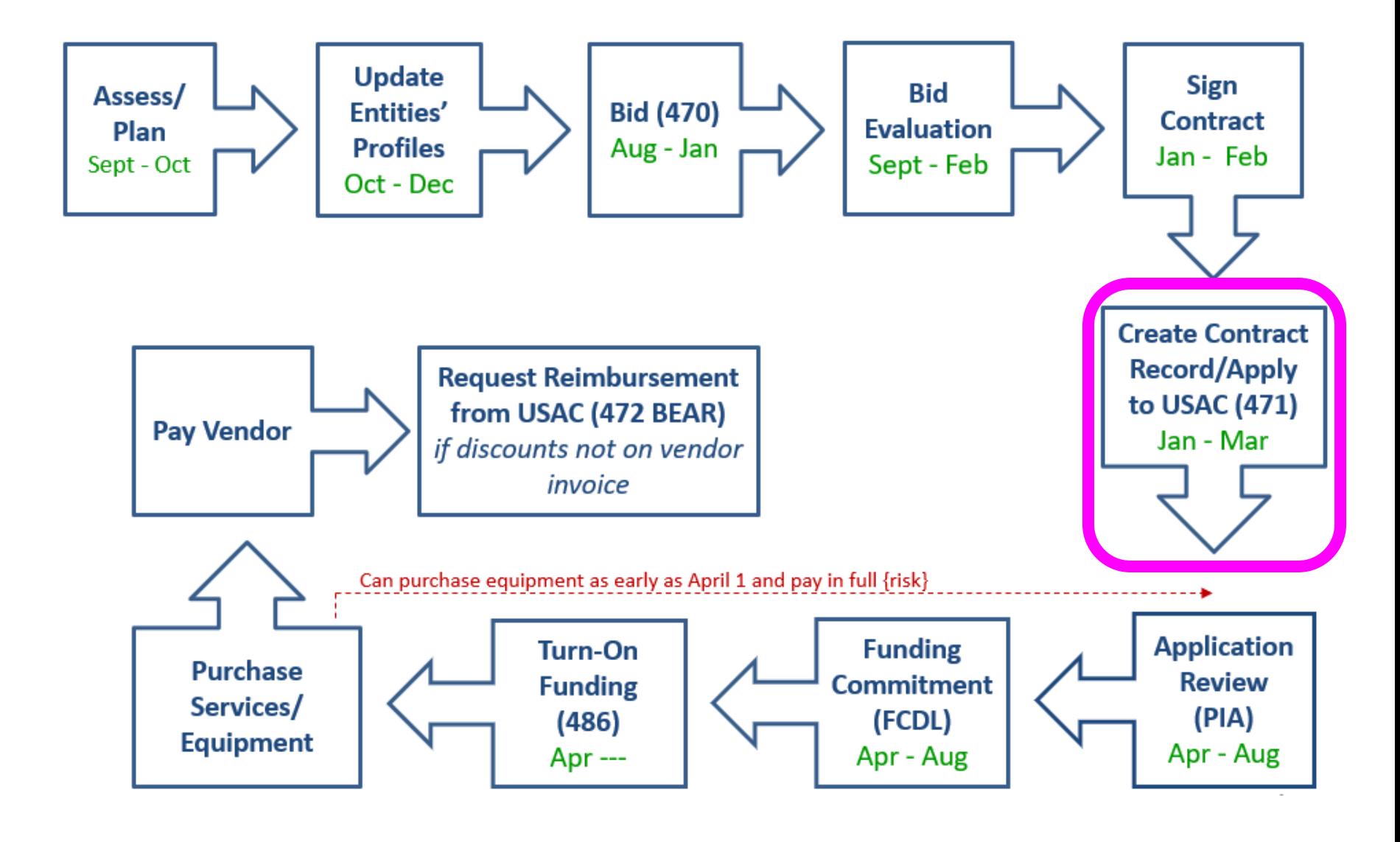

## Step 6: Filing the Form 471

### **Purpose of the Form 471**

- Filed by entity that actually pays the bills (the Billed Entity)
- Formally requests E-rate funding commitments from USAC
- Must submit annual application during the "Form 471 application window" early January – mid March

### **Funding Requests**

- Each separate funding request on the Form 471 is assigned a number, called a Funding Request Number (FRN)
- Each FRN is "built" by adding FRN Line Items
	- Provides details about services/equipment and which libraries receiving service
	- Links to a Contract Record(s) to show which Form 470 was used to bid services, contract signing dates, contract amounts, etc.

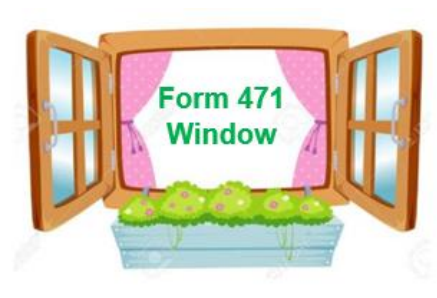

### Step 7: PIA Application Review

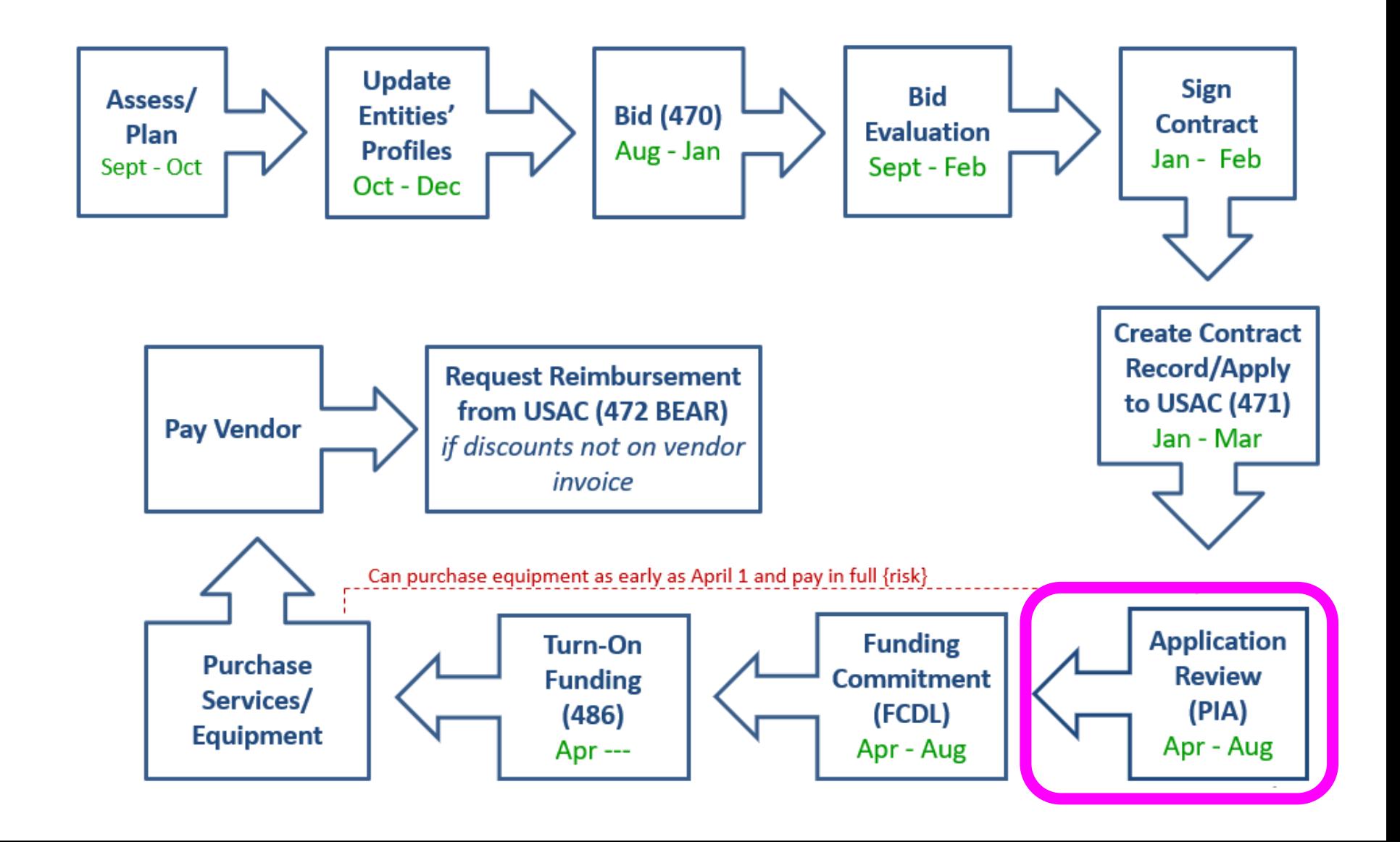

## Step 7: PIA Review

### **Program Integrity Assurance (PIA) Review**

- USAC team that reviews all applications submitted within the "Form 471 Window" and makes determination on funding approval/reductions/denials
- Checks for rule compliance
	- Eligible services
	- Eligible entities
	- Appropriate discount level
	- Competitive bidding violations
	- Category 2 budget levels

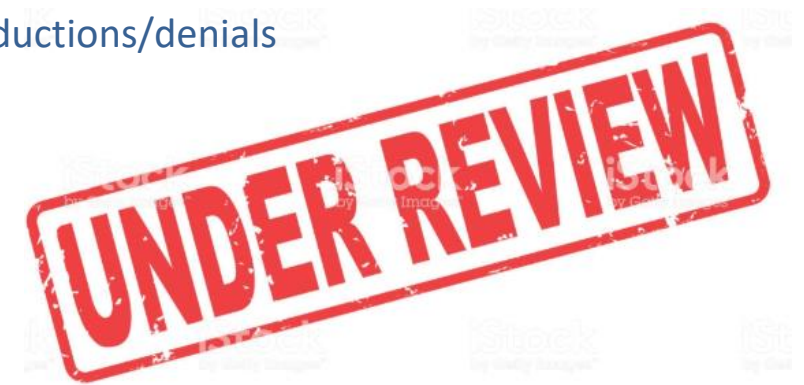

- The Form 471 contact will receive an email notification that PIA questions are pending in EPC about their application
- Applicants have 15 days to respond
- PIA will notify if they intend to deny or reduce request

### Step 8: Funding Commitment **Decisions**

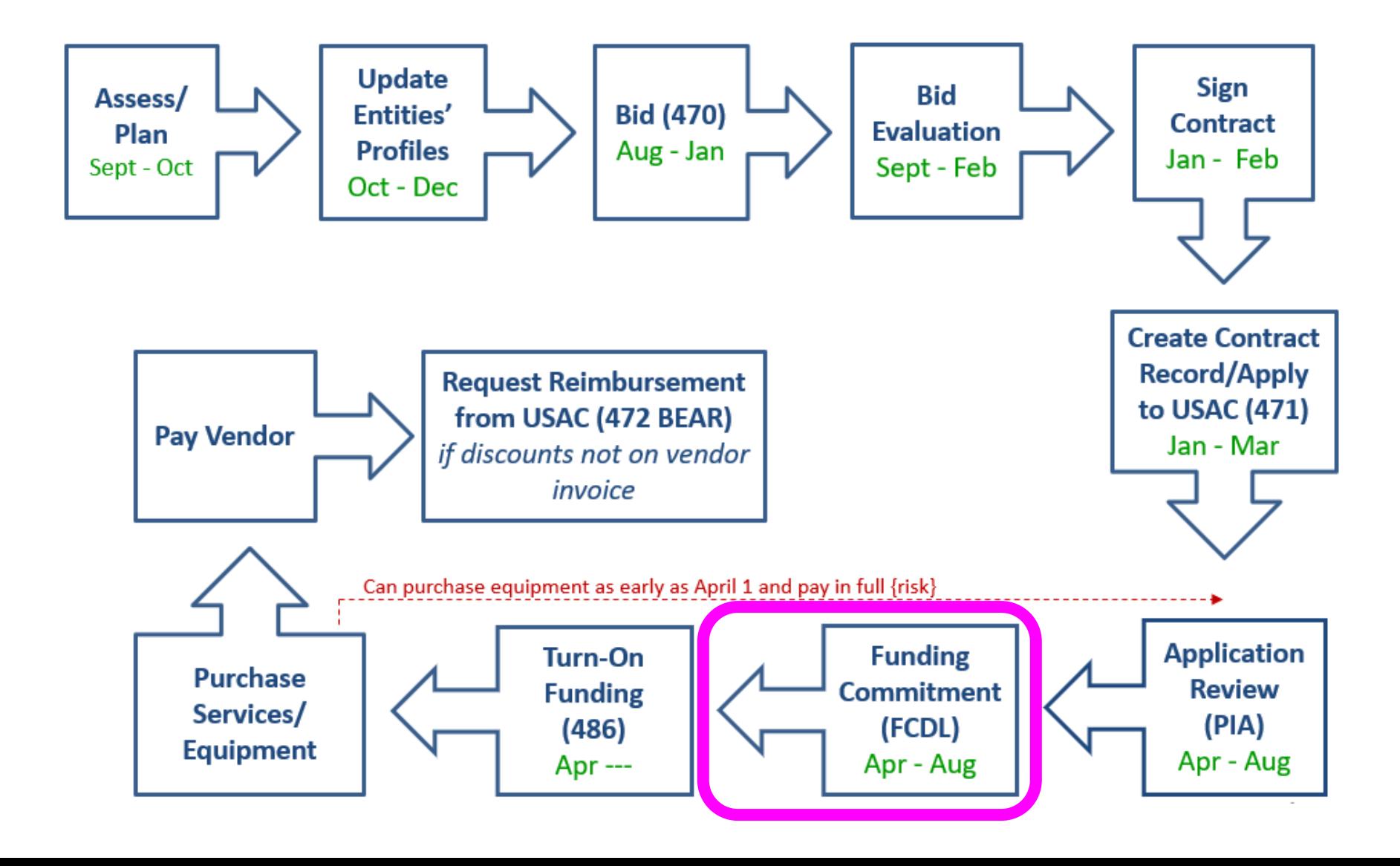

## Step 8: USAC Issues FCDL

### **FCDL = Funding Commitment Decision Letter**

- Funding "waves" are released weekly
	- Goal is to have all "workable" applications funded by Sept 1
- FCDLs e-mailed to Form 471 contact and EPC AA
- Gives approval decisions of each funding requests (FRNs) on Form 471
- Can appeal within 60 days if you don't agree with their decision
	- Appeal to USAC first
	- Can then appeal to the FCC if USAC denies

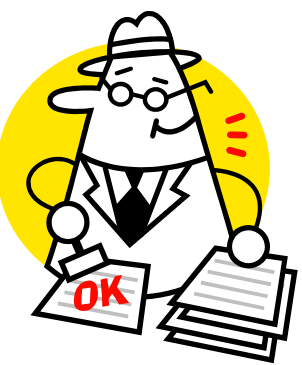

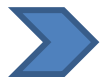

Watch PA E-rate listserve for weekly wave notices!

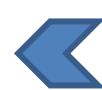

### Step 9: Filing the Form 486

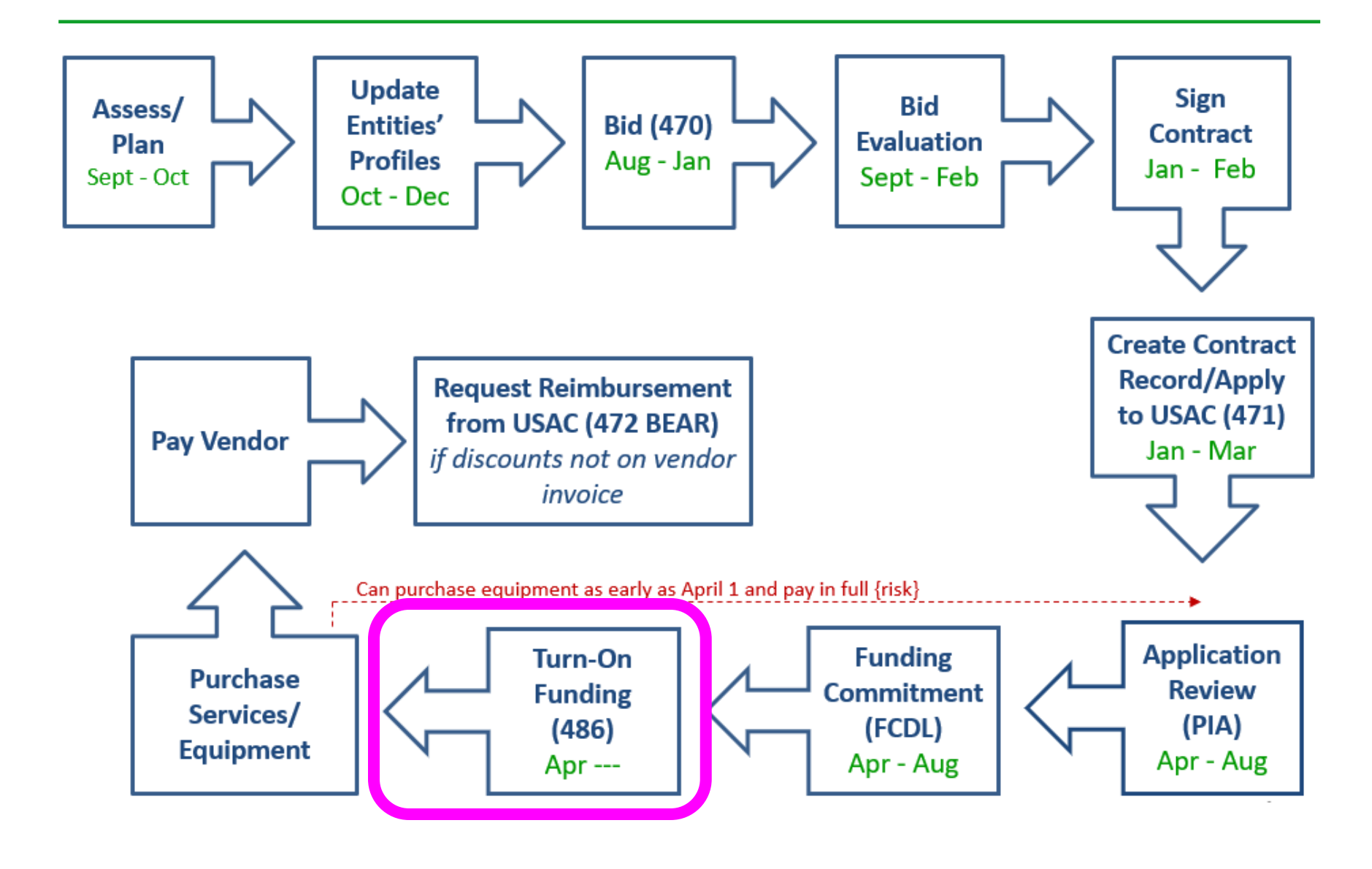

## Step 9: Form 486

### **Form 486 Receipt of Services Form**

- Informs the SLD that services have (or will) **start**, and
- Informs the SLD that your school or library is **CIPA** compliant
- Can only be filed after the FCDL has been issued
- Form 486 is **very** simple! Almost all data fields pre-populated

**Deadline**: 120 days after FCDL date or October 28, whichever is later

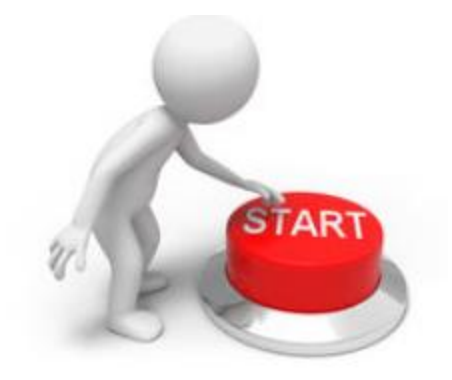

## CIPA Requirements

**Any library receiving either Internal connections or Internet access must...**

- Filter all Internet access
- Have an Internet Safety Policy that addresses required elements
	- Policy must have been adopted after public hearing
- Consortium members submit Form 479 to consortium leader certifying compliance in order for consortium lead to submit Form 486

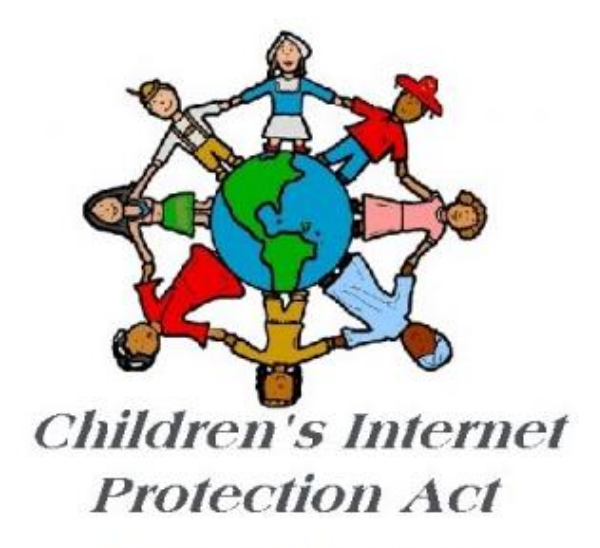

The Child Internet Protection Act

### Step 10: Receiving Services/Equipment

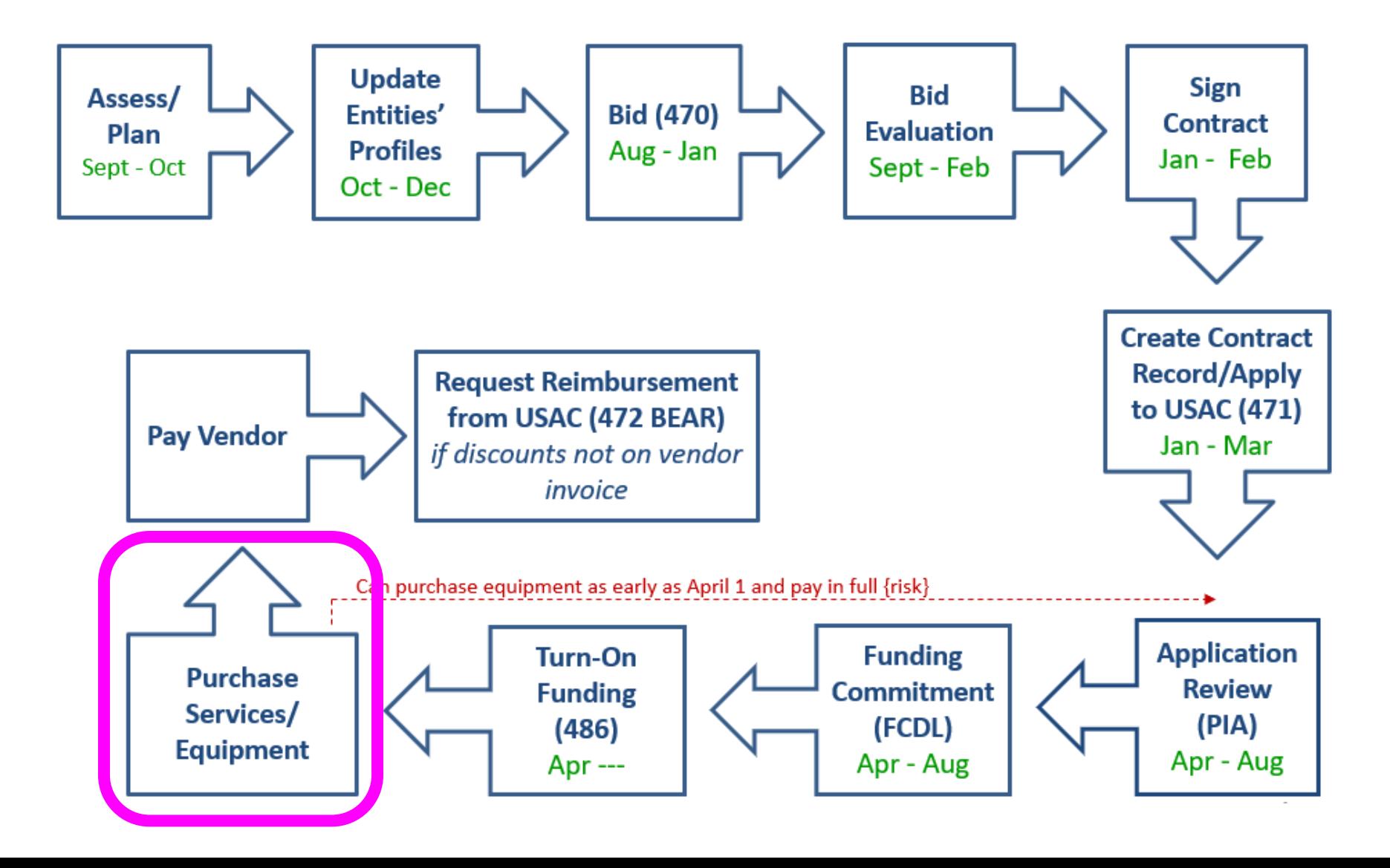

### Step 10: Receiving Services

• Services may begin on July 1, except for equipment which may be purchased as early as April 1

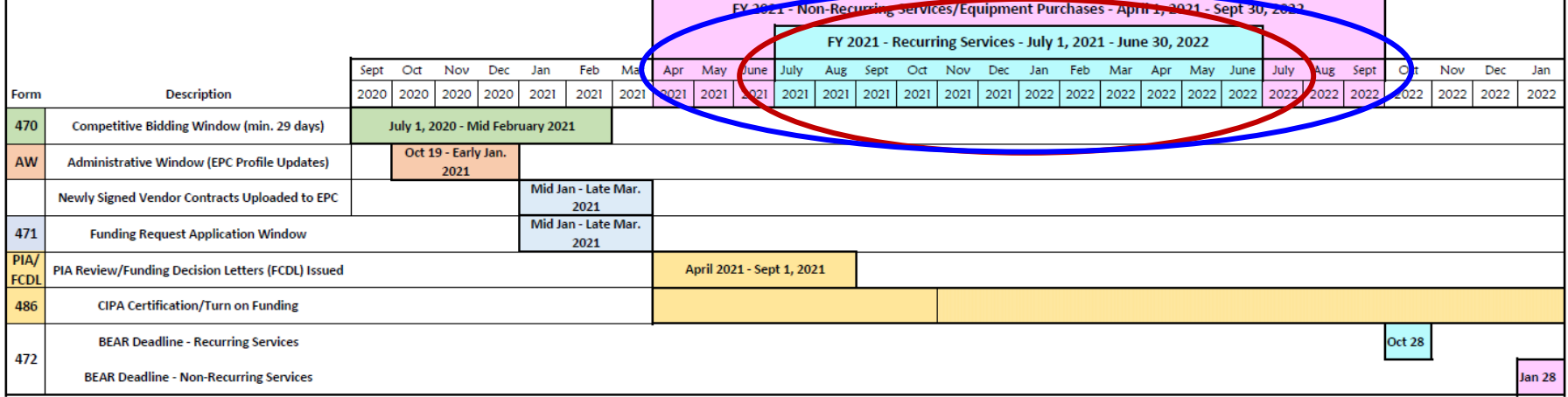

#### **FUNDING YEAR 2021 APPLICATION CYCLE**

### Step 11: Paying for Services/Equipment

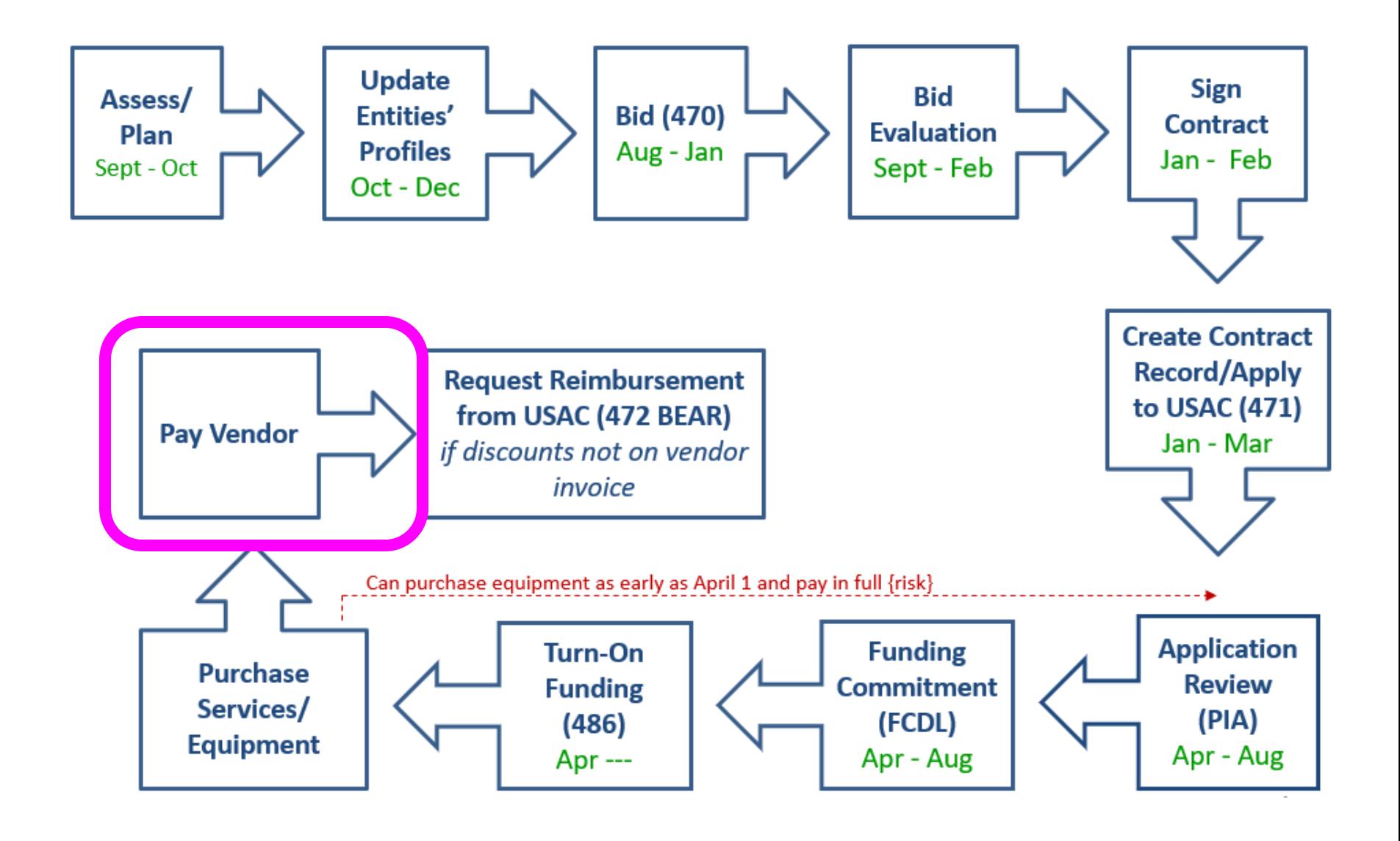

## Paying for Equipment/Services

- Applicant's choice
	- **Discounts** on bills (vendor invoices USAC)
		- *or*

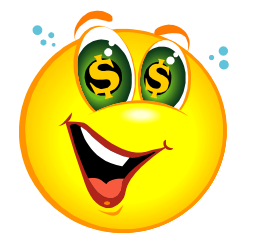

- **Reimbursement** process (applicant pays bills in full, then invoices USAC)
- Must select one or the other for entire year for each FRN
- Applicants must always pay their non-discounted share

### Step 12: Requesting Reimbursements

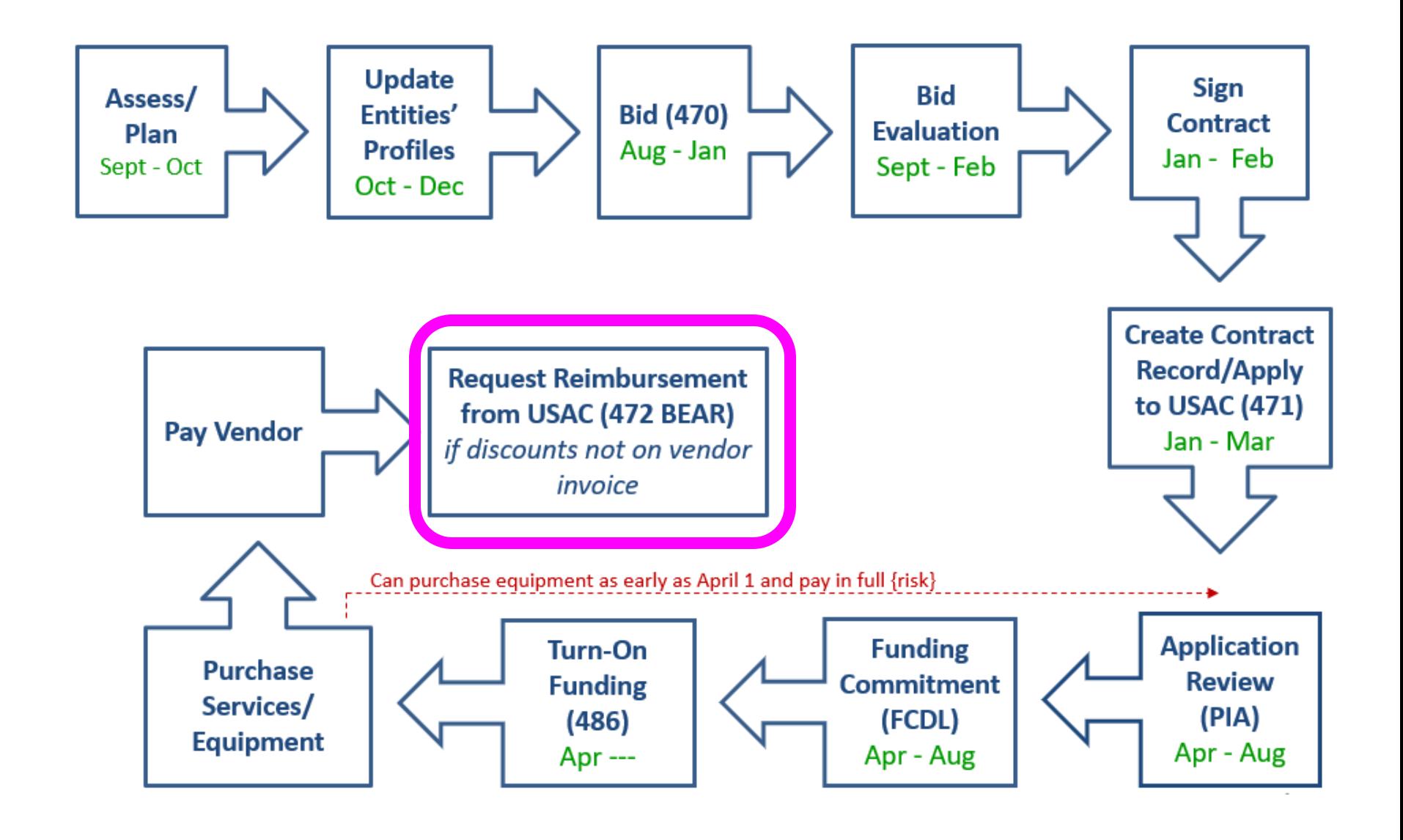

## Reimbursement Method - BEAR

### **Form 472 BEAR**

- If applicant pays the vendor invoice in full, applicant submits Form 472 BEAR Form to USAC for reimbursement
- Must have a PIN to file BEAR (not same as EPC password)
- USAC approves BEAR and sends payment to applicant's bank account via EFT
	- Bank account info originally submitted on Form 498

### **Deadline**:

- October 28 (following close of funding year) for recurring services;
- January 28 for non-recurring services/equipment

### Getting started…

- Are you on Julie's E-rate **listserve**?
	- E-mail Julie at [jtschell@comcast.net](mailto:jtschell@comcast.net) if not
- Review E-rate Onboarding Guide
- Attend training webinars
- Get set up as an EPC User
- Subscribe to USAC's weekly newsbrief
	- Subscribe at: <https://www.usac.org/e-rate/resources/news-brief/>

## Preparing for FY 2021…

### • **FY 2021: Category 1:**

- Review existing C1 contracts to see if they expire June 2021 or have extensions
- If so, determine if you want to increase bandwidth and post 470 to bid the services
- *Sign up for Category 1 training in early November*

### • **FY 2021: Category 2:**

- Determine if library needs any C2 equipment for next year
- If so, post 470 between now and January
- Then wait at least 28 days before signing contract
- File Form 471 during application window Jan Mar
- *Sign up for Category 2 training in early November*

### **Make Your FY 2021 E-rate Plan!**

### E-ratepa.org

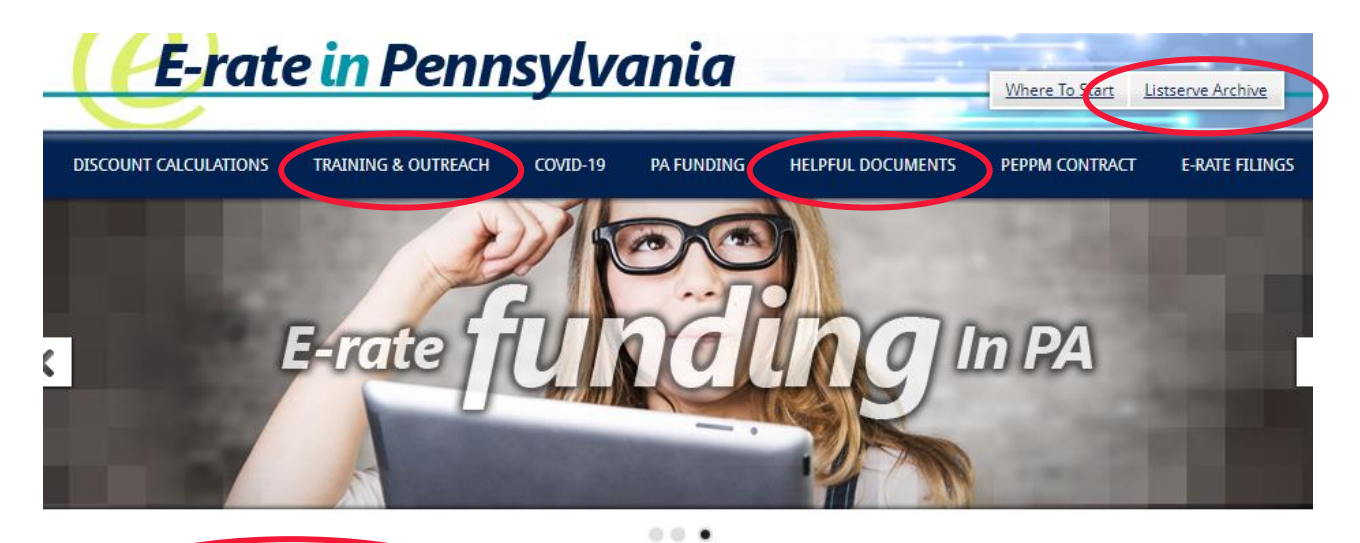

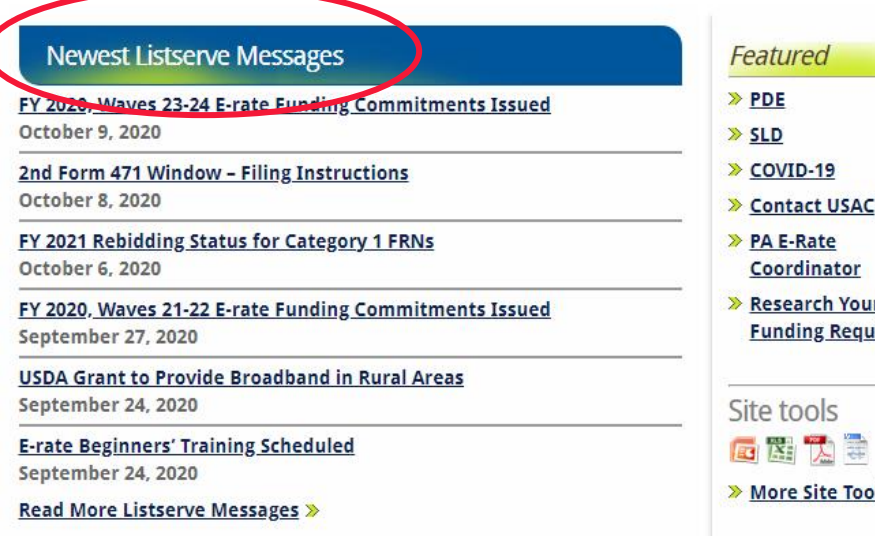

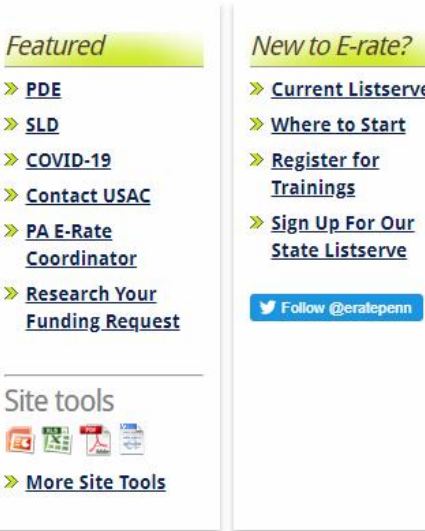

## Where to Go For E-rate Help

### • **USAC's Client Service Bureau (CSB)**

- E-rate "Help Desk" where applicants can get answers to questions
- Call **888-203-8100**
- Submit a 'Customer Service Case' in EPC
- **PA E-rate Coordinator**
	- E-mail [jtschell@comcast.net](mailto:jtschell@comcast.net)
	- Attend webinars!
	- Read listserve messages!
	- [www.e-ratepa.org](http://www.e-ratepa.org/)
	- Helpful Documents: [http://e-ratepa.org/?page\\_id=754](http://e-ratepa.org/?page_id=754)
	- Training: [http://e-ratepa.org/?page\\_id=745](http://e-ratepa.org/?page_id=745)
	- Onboarding Guide: [http://e-ratepa.org/?page\\_id=747](http://e-ratepa.org/?page_id=747)

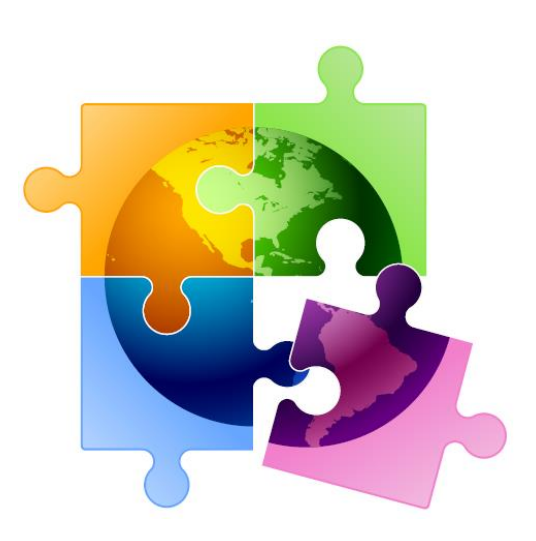

# **That's All! Any questions?**

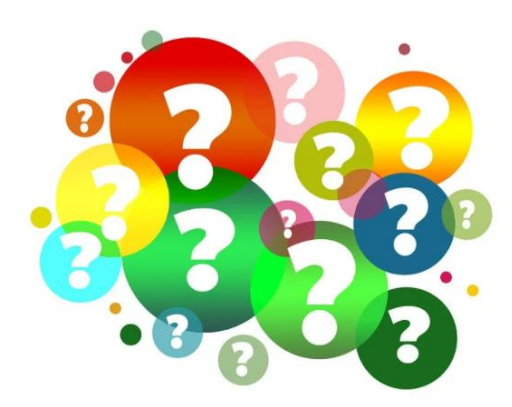